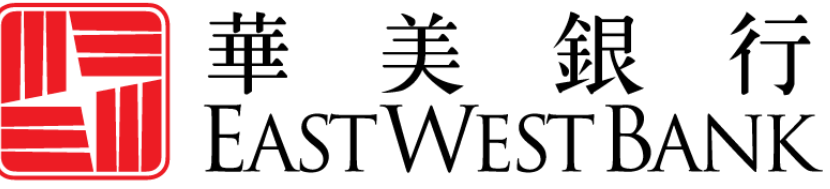

**HONG KONG BRANCH** Incorporated with limited liability under the laws of California, United States of America

> *business*Bridge®Premier HK 企業網路銀行

用戶指南

管理和客製化其他用戶的讀取權限

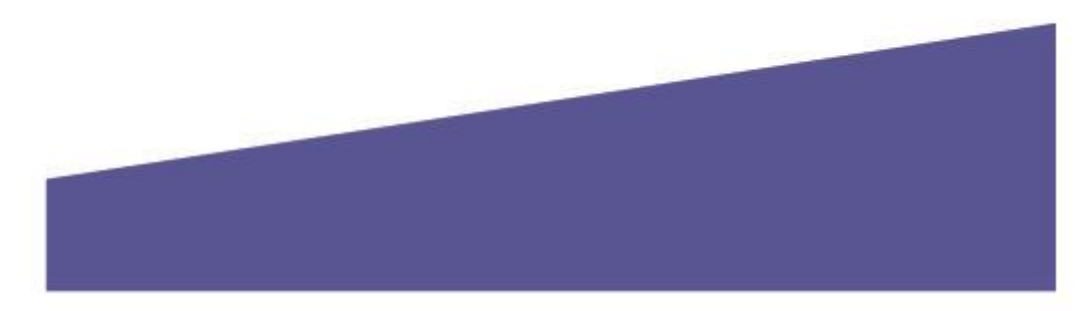

# 目錄

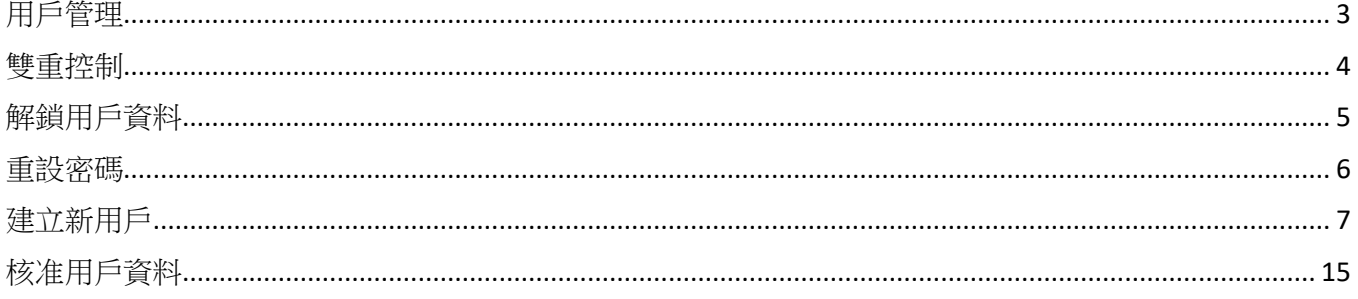

### <span id="page-2-0"></span>用戶管理

您可以在商橋(*business*Bridge)*Premier* HK 網路銀行平台上指定用戶來進行用戶管理。公司管理員和擁 有「系統管理員」權限的用戶有權建立和管理公司內的其他網路銀行用戶。

#### 要點:

- 公司管理員是銀行和公司用戶的主要聯絡人。
- 公司管理員可以協助其他公司用戶處理以下事項:
	- o 解鎖用戶
	- o 重設密碼
- 當公司用戶聯絡銀行尋求協助時,銀行可能會與公司管理員聯絡,進行授權。

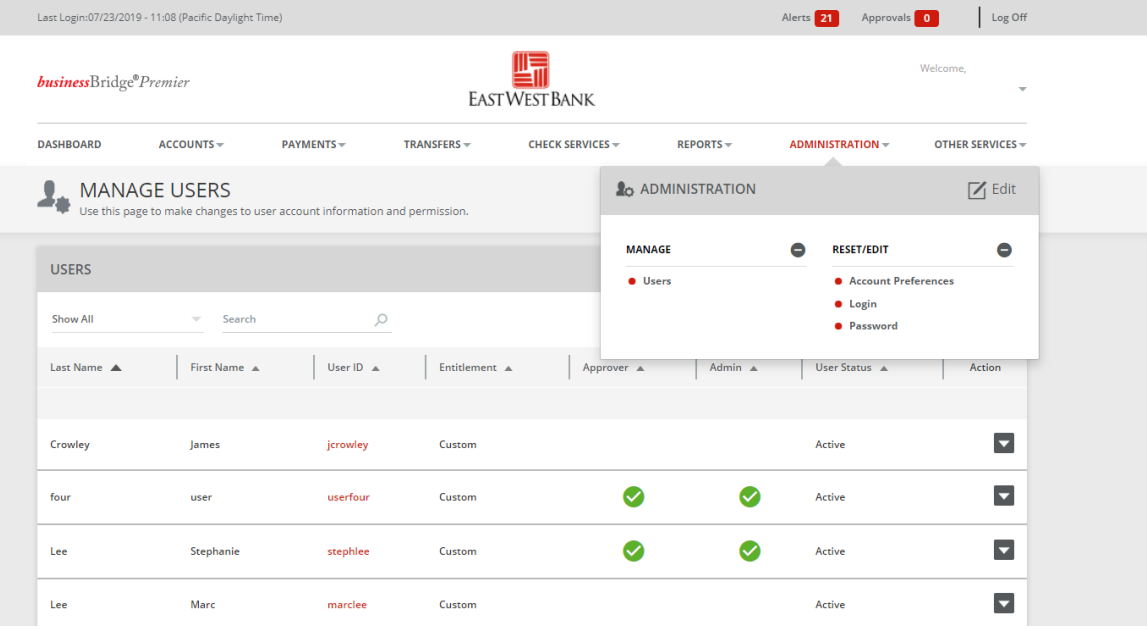

### <span id="page-3-0"></span>雙重控制

雙重控制有助於防止任意用戶在無需額外監管的情況下獲得完整的系統讀取權限。一項交易至少由兩人 參與,不僅可確保準確性,還能增加犯罪份子和內部員工篡改帳戶資訊的複雜度。

您可以透過結合系統設定和公司流程等多種方式來應用雙重控制,具體情況取決於您的企業需求。

用戶管理的雙重控制可確保只有經過其他公司管理員同意,才能建立或變更用戶資料和權限。

**管理範本的雙重控制**可確保至少在兩名公司人員參與的情況下,用戶才能建立或變更範本。在範本管理 中啟用雙重控制,表示對於每個新增的範本或所做的變更(例如對美元金額及收款帳戶的變更),都需 要至少兩名參與者進行確認。

付款的雙重控制可確保至少在兩名公司人員參與的情況下,資金才會從您的帳戶中轉出。在交易核准中 啟用雙重控制,表示對於每筆匯出的款項 ( 包括收款人及付款金額等資訊),都需要至少兩名參與者進 行確認。

預先採用最佳安全方式和盡職調查,可有效避免因欺詐行為所引起的潛在財物損失、業務中斷, 以及恢復時間等相關成本。如需瞭解保護和強化業務免受到欺害,請諮詢您的資訊安全團隊,參 考華美銀行的最佳安全方式,並選擇適用的工具。

如果您發現任何可疑交易,或需要有關防範欺詐的資訊,歡迎隨時與我們聯絡。

## <span id="page-4-0"></span>解鎖用戶資料

為了保護您的帳戶,在多次登入嘗試失敗後,用戶將會被「鎖定」。

### 「鎖定」通知範例:

 $\bullet$ 

#### **Page Errors**

. You have exceeded the maximum number of failed login attempts. The system has locked you out. You cannot login again using your current Username and Password. Contact Customer Support to reinstate your Username and Password before that time.

公司管理員可以協助用戶進行「解鎖」。解鎖後,用戶可以繼續使用當前的密碼,重新嘗試登入系統。 請參閱以下關於解鎖用戶的說明。

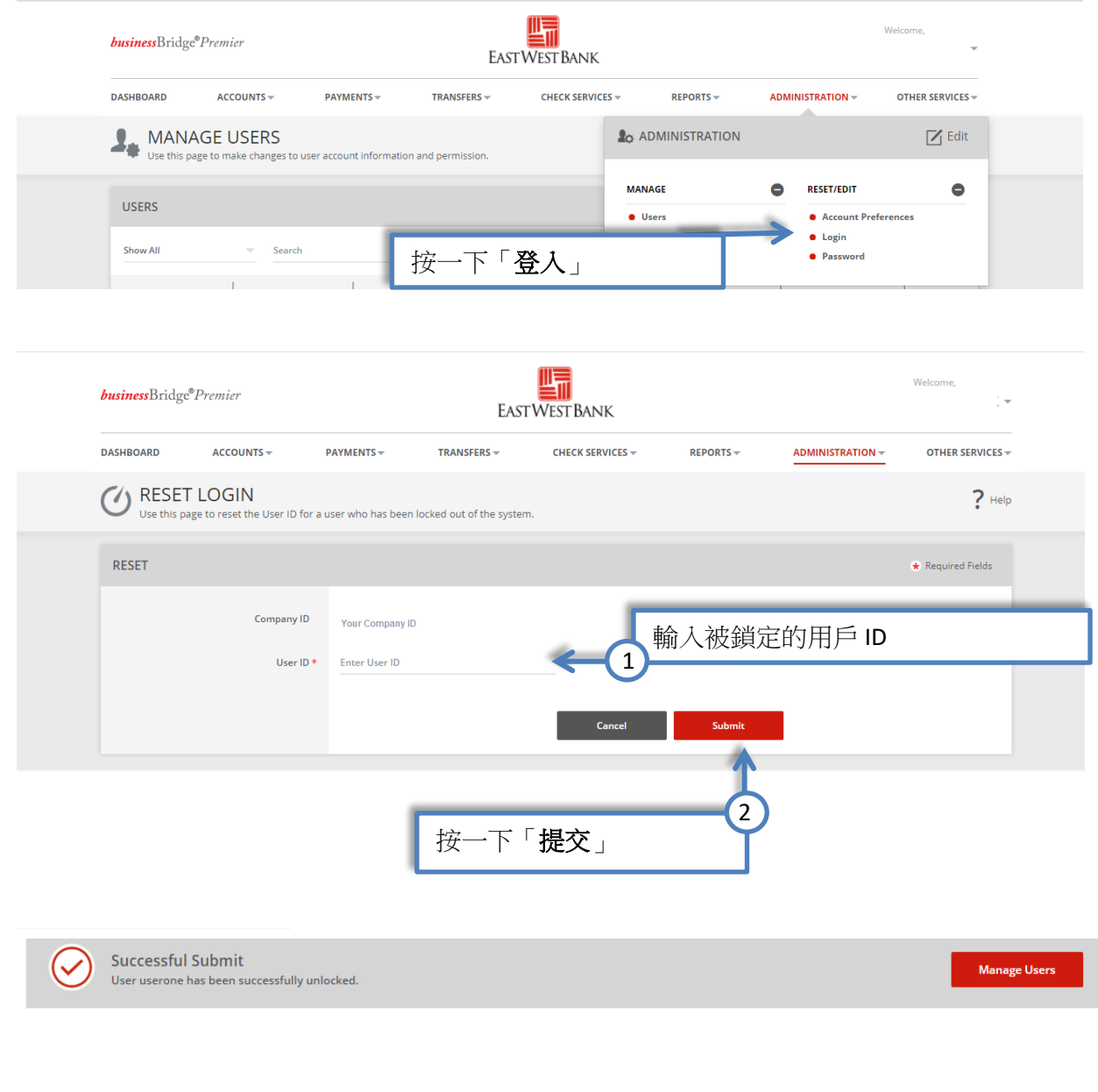

## <span id="page-5-0"></span>重設密碼

如果用戶忘記了密碼,管理員也可以協助重設密碼。重設密碼後,管理員會向用戶提供一個臨時密碼。 隨後,用戶便可以按照個人偏好變更密碼。

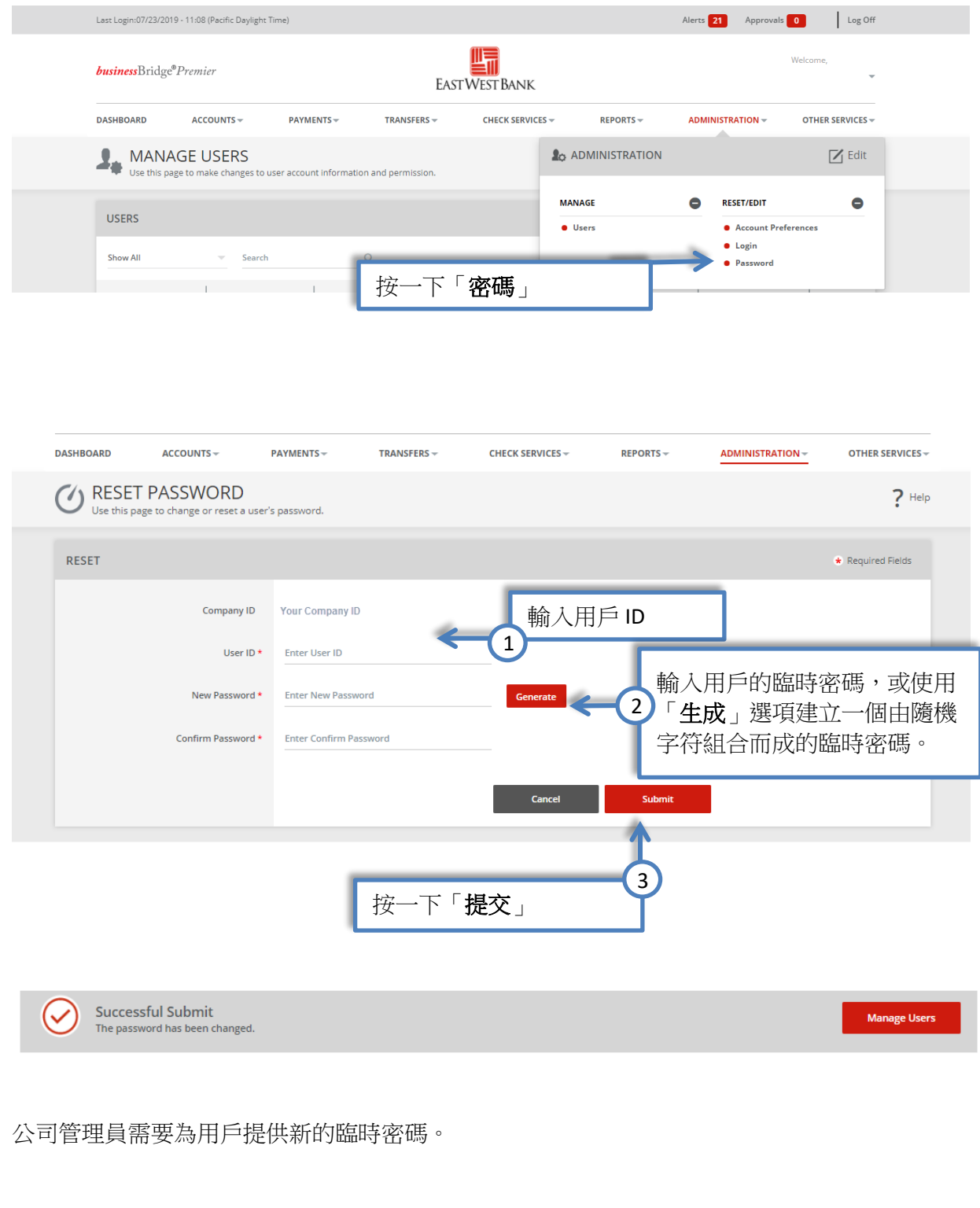

## <span id="page-6-0"></span>建立新用戶

顯示的選項可能因貴公司所註冊的服務和個人用戶的讀取權限而異。

以下指令是採用了本行推薦使用的雙重控制設定來創建的。貴公司的客製安全控制可能有所不同。如需 詳盡的指導說明,請隨時與我們聯絡。

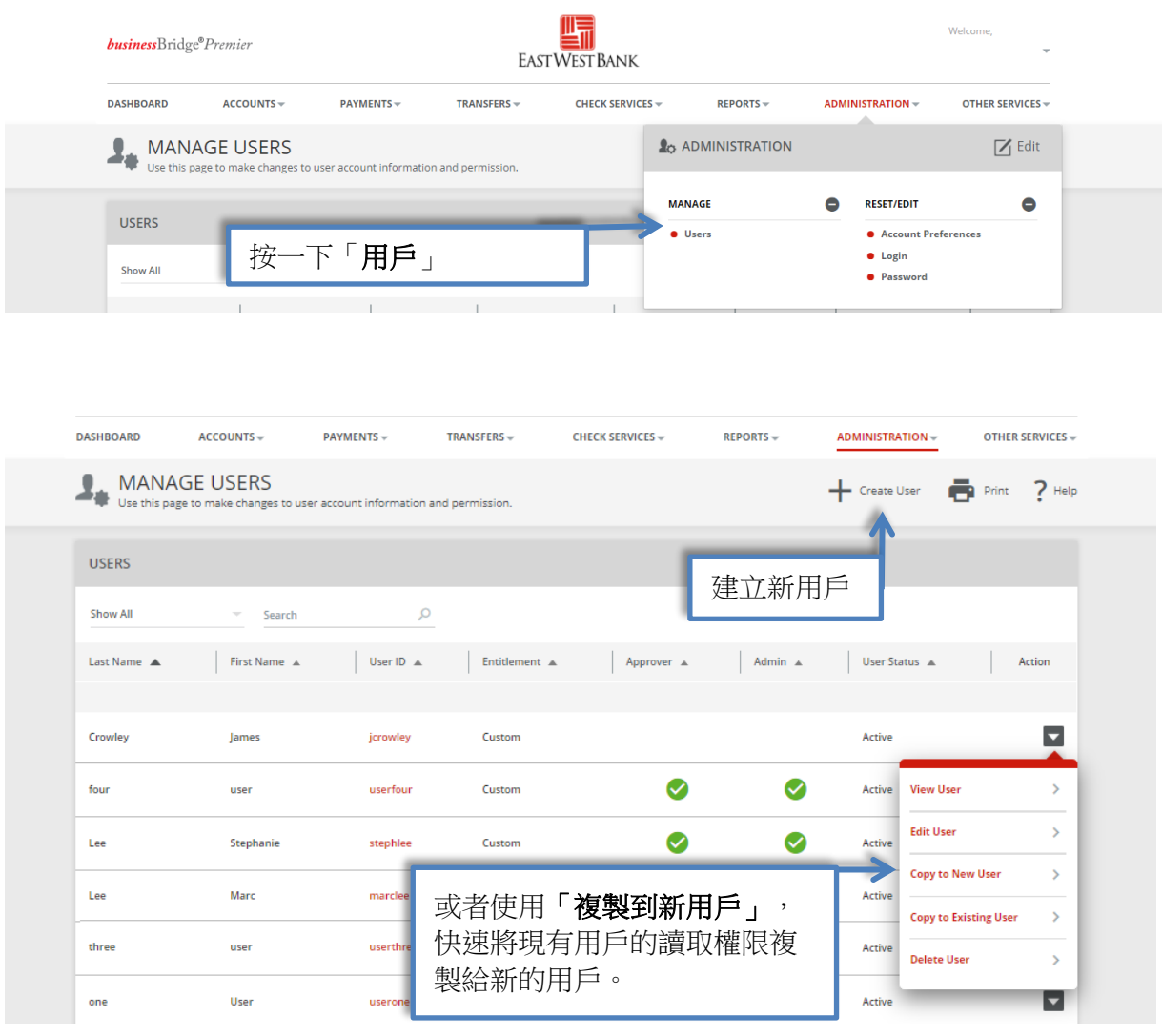

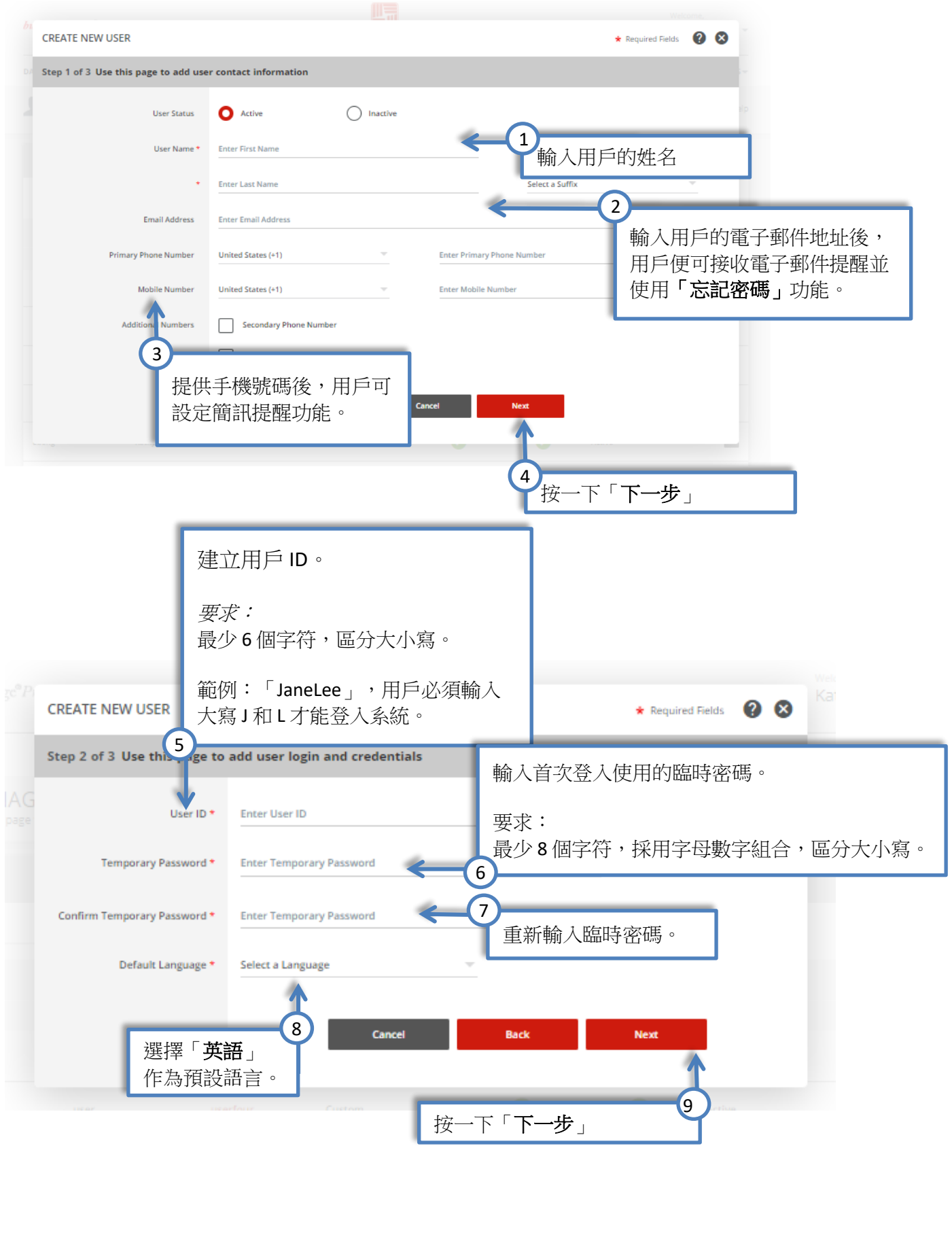

如果新用戶將有權建立和管理公司 的用戶,請勾選「系統管理員」選 項。

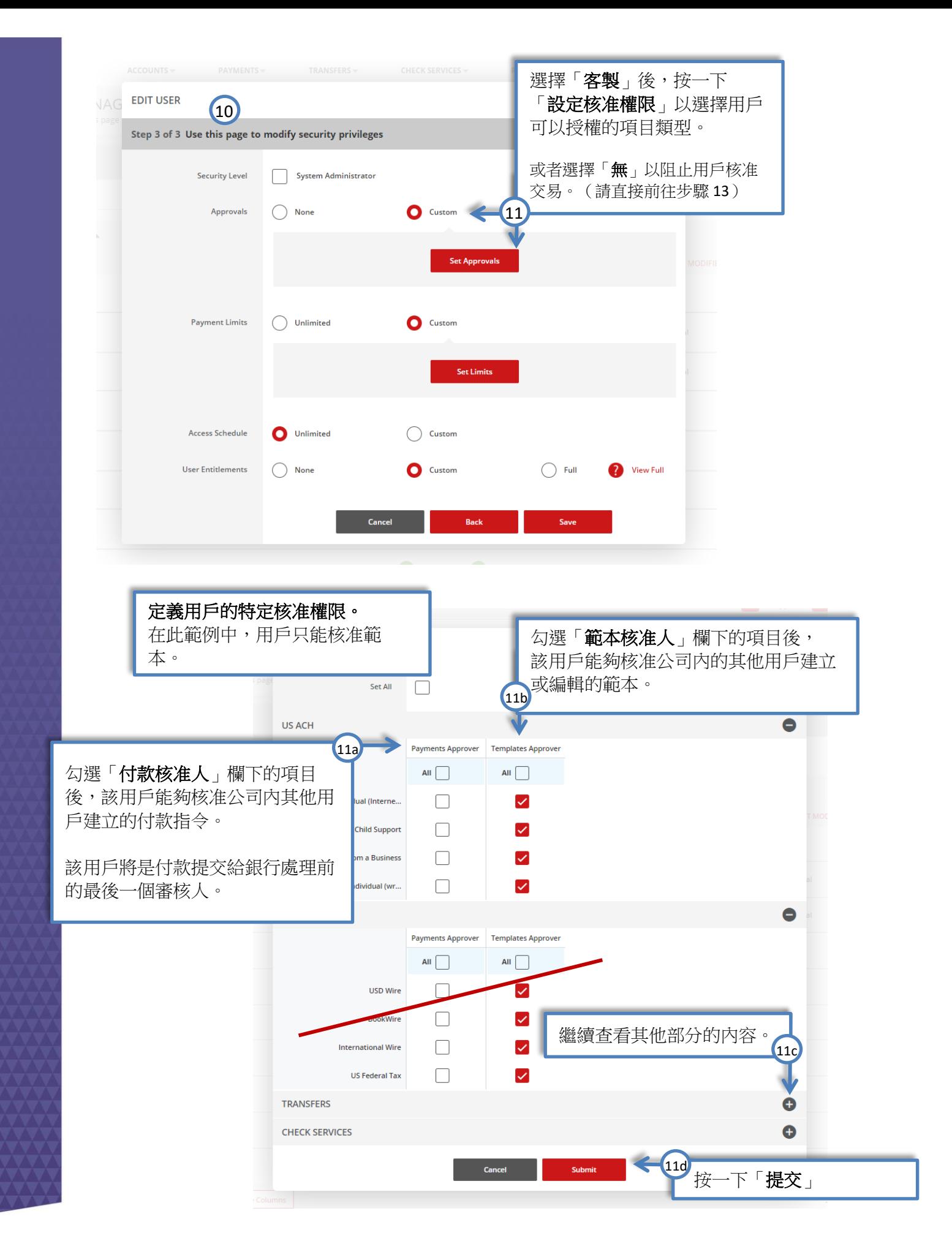

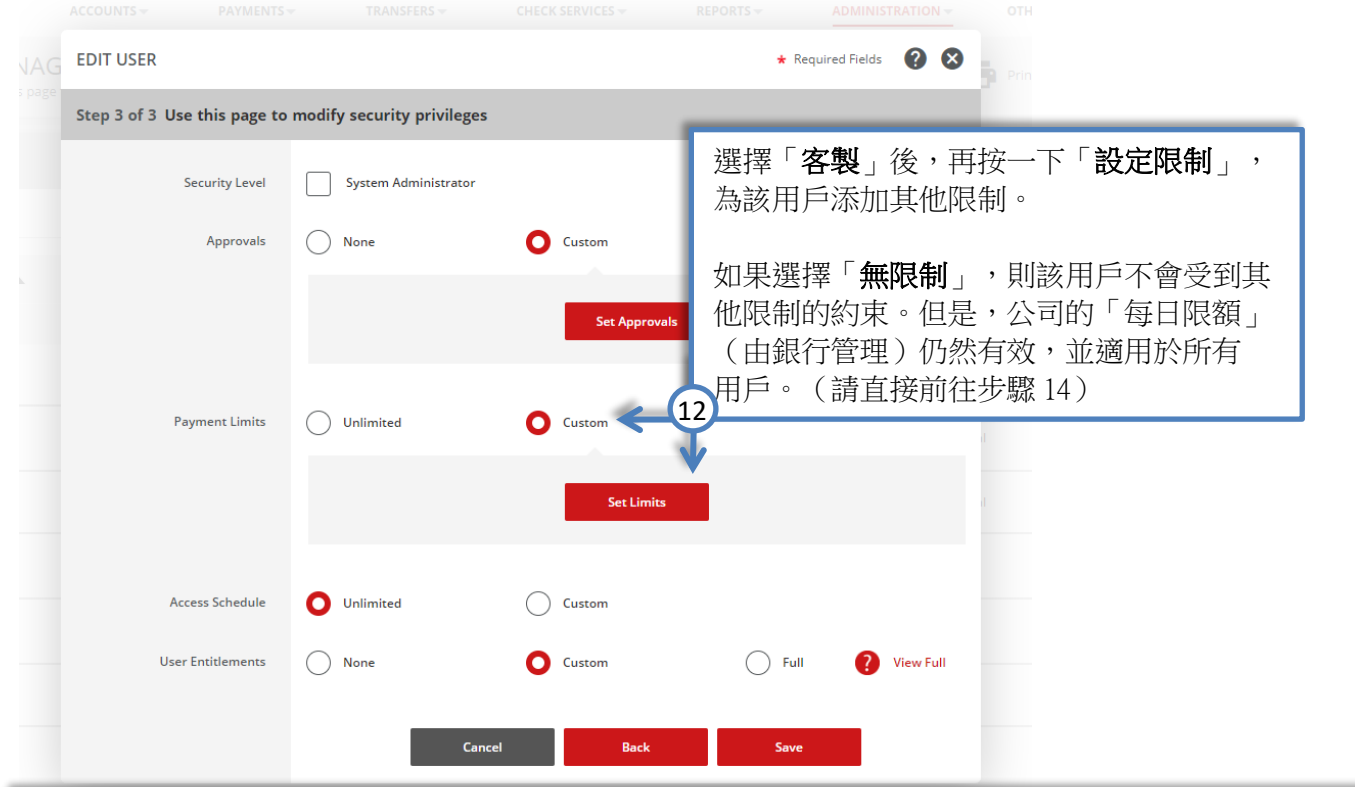

#### 以下欄位和選項可客製化用戶對交易和核准的限制。

在範例中,該用戶可以建立和核准多項交易,但每項交易金額不能超過 100 美元。如果交易超過指定 數額,該用戶則無法創建或核准交易。 請注意,公司的「每日限額」適用於所有用戶。

**SET CUSTOM LIMITS ?** 8 authority  $\times$ 定義該用戶可以建立的 Stand 各類交易的限額。 定義各類交易的核准限額。 12a  $(12)$  $\bullet$ **US ACH** Transaction **Daily Cumulative** SET / REMOVE ALL 100.00 100.00 Collect from an Individual (Interne... 100.00 100.00 定義用戶一天內可以處理的 Pay Child Support 100.00 100.00 最高累計金額。 Pay/Collect from a Business 100.00 100.00  $\mathbf{Q}$ c Pay/Collect from an Individual (wr.. 100.00 100.00 12d  $\mathbf \Theta$ **USD WIRE** 繼續查看其他部分的內容。  $\bullet$ **TRANSFERS** Cancel Submit 12e按一下「提交」

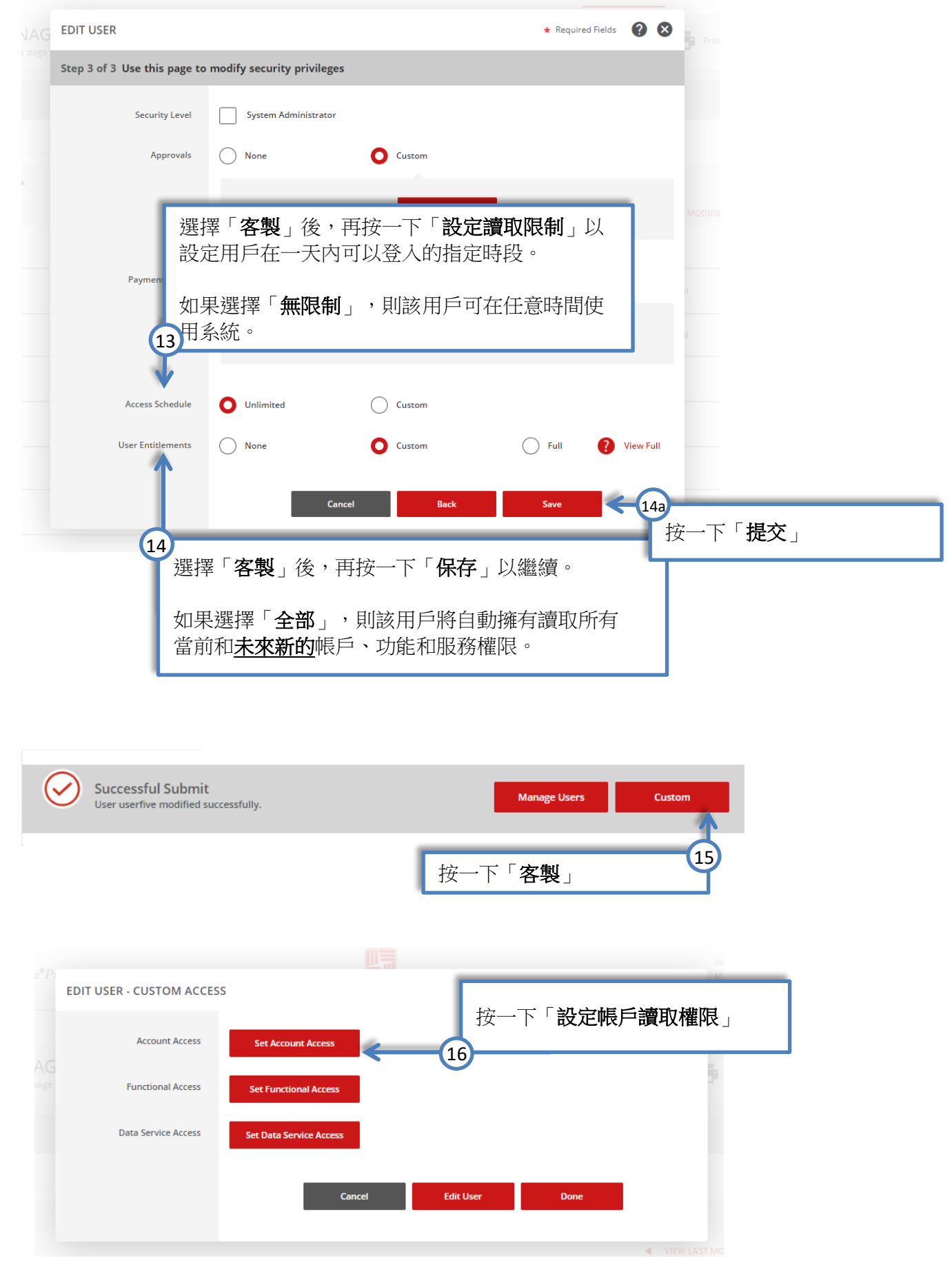

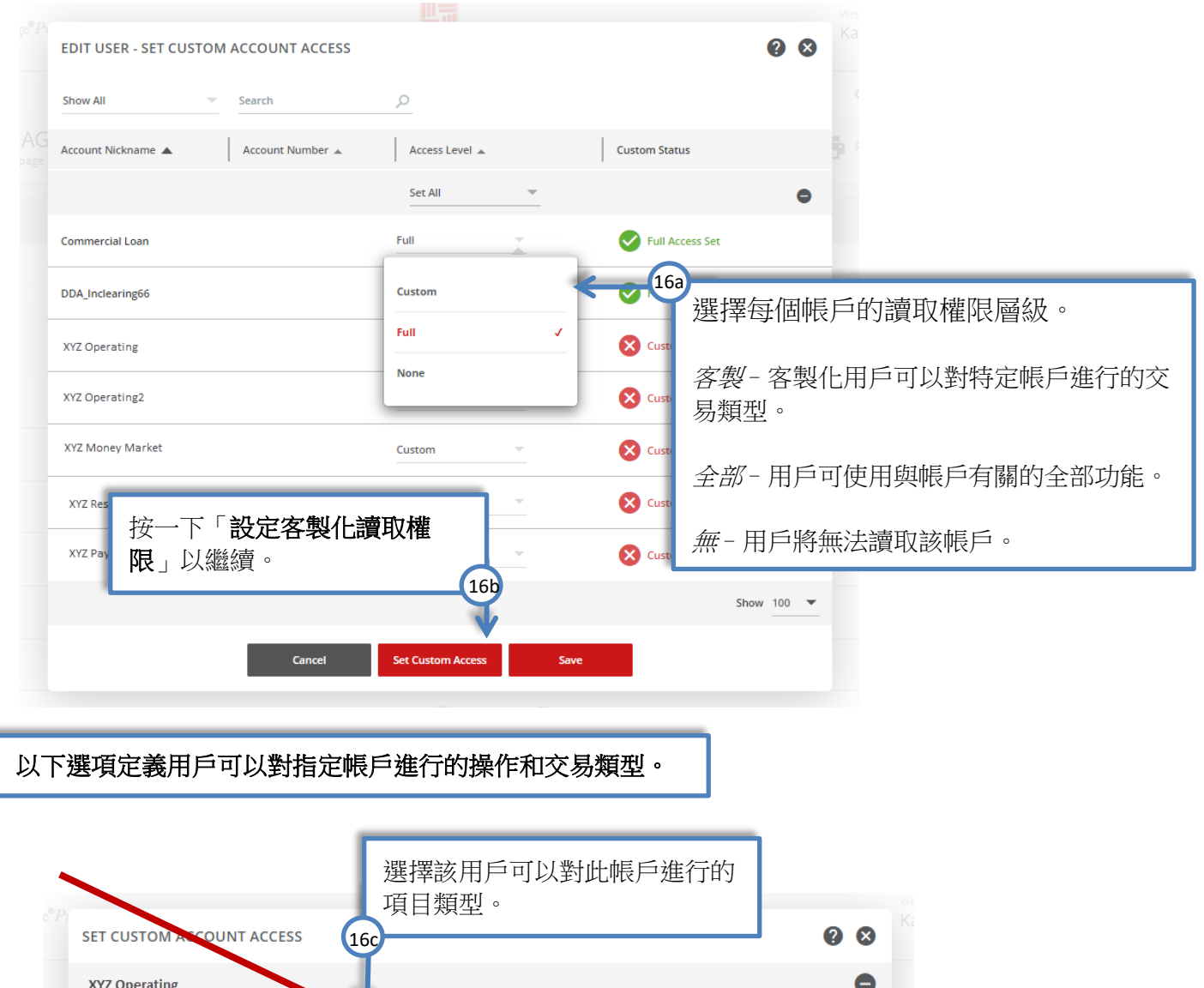

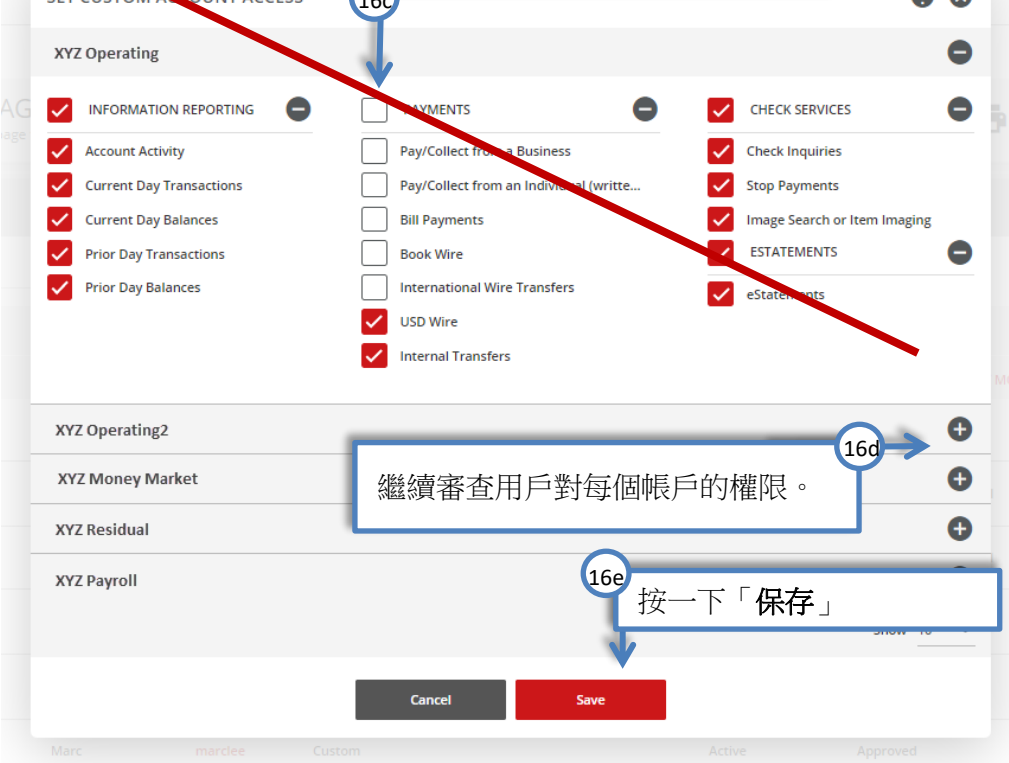

I

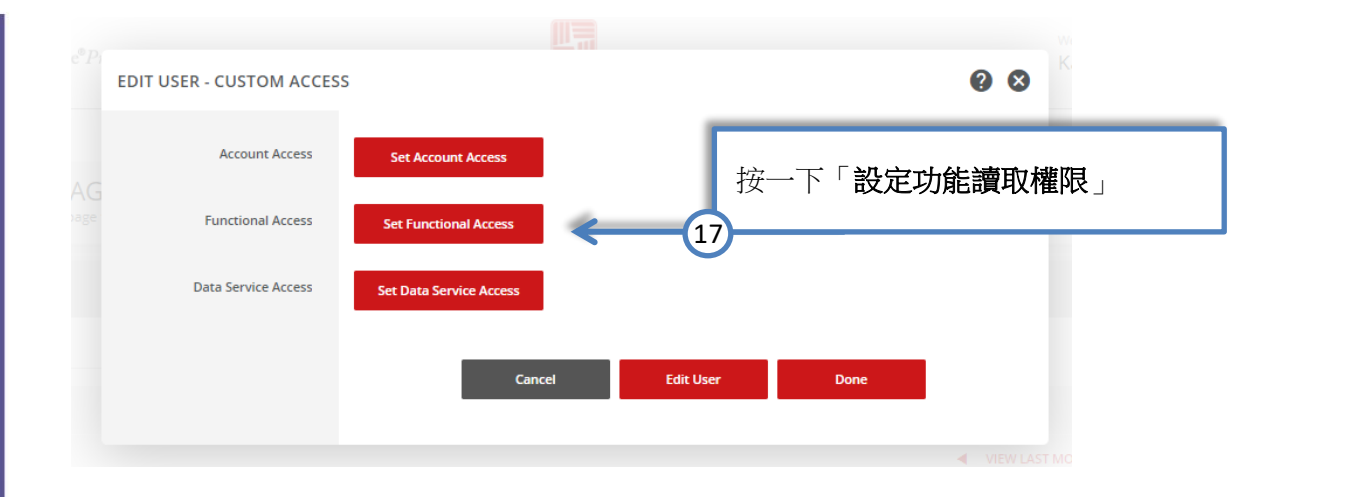

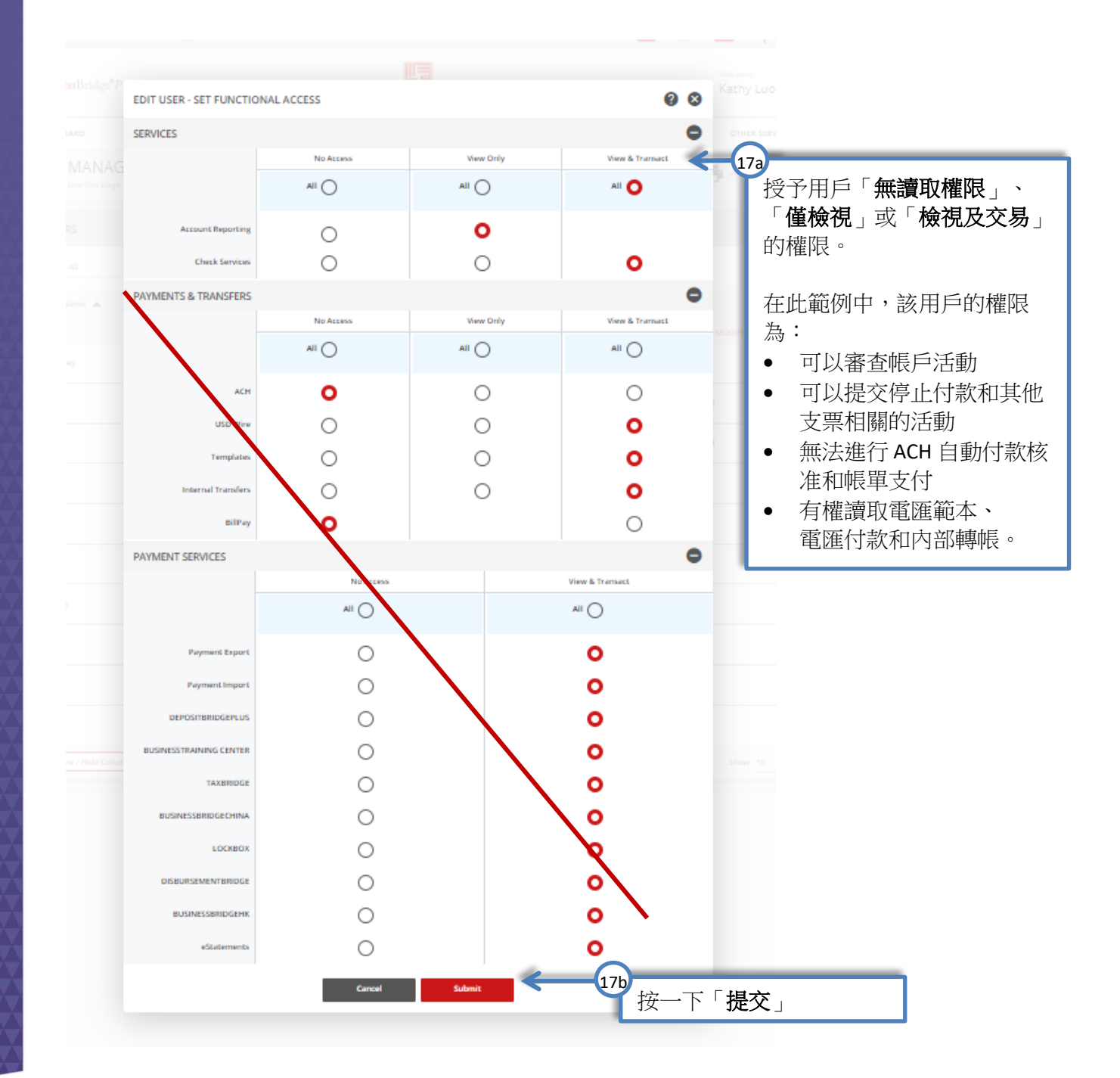

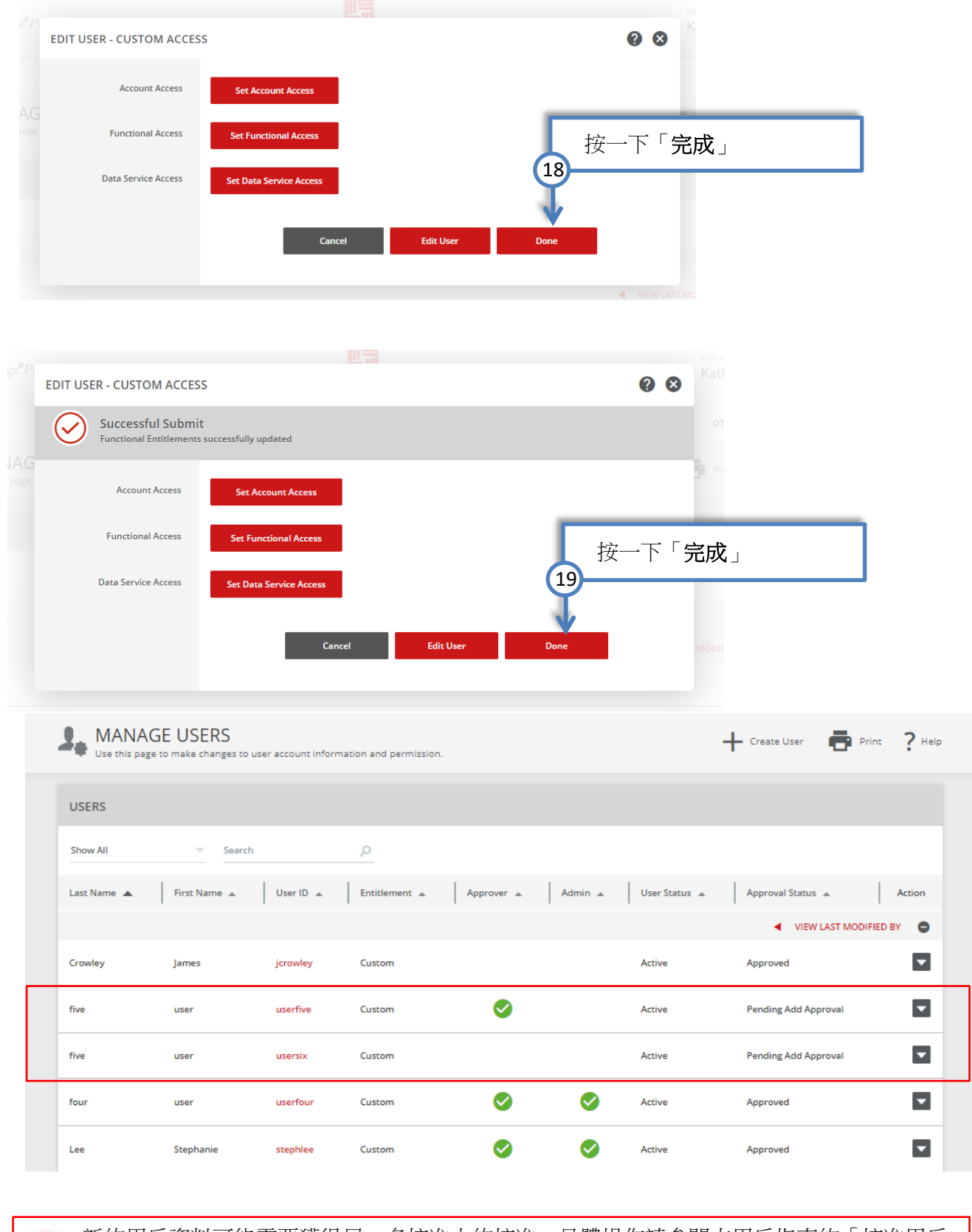

新的用戶資料可能需要獲得另一名核准人的核准。具體操作請參閱本用戶指南的「核准用戶 資料」章節

部分。

# <span id="page-14-0"></span>核准用戶資料

雙重控制有助於防止任意用戶在無需額外監管的情況下建立或變更用戶權限。

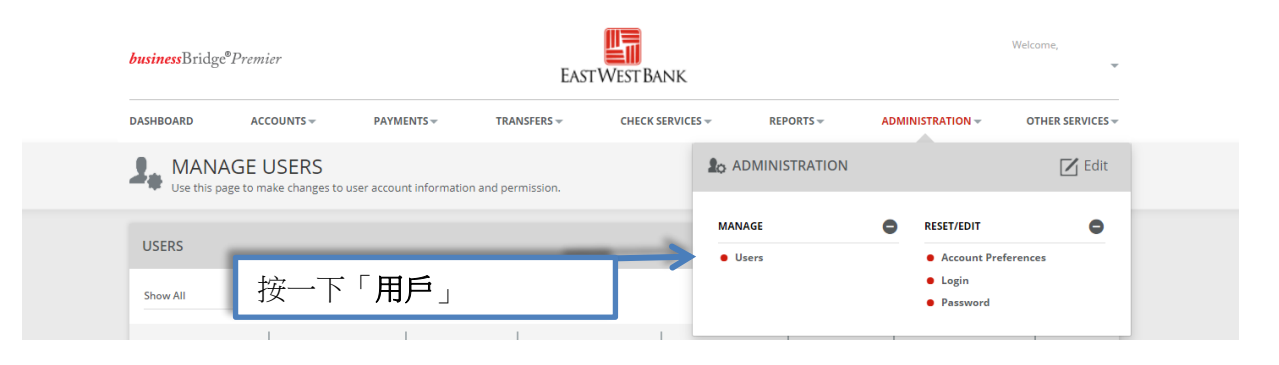

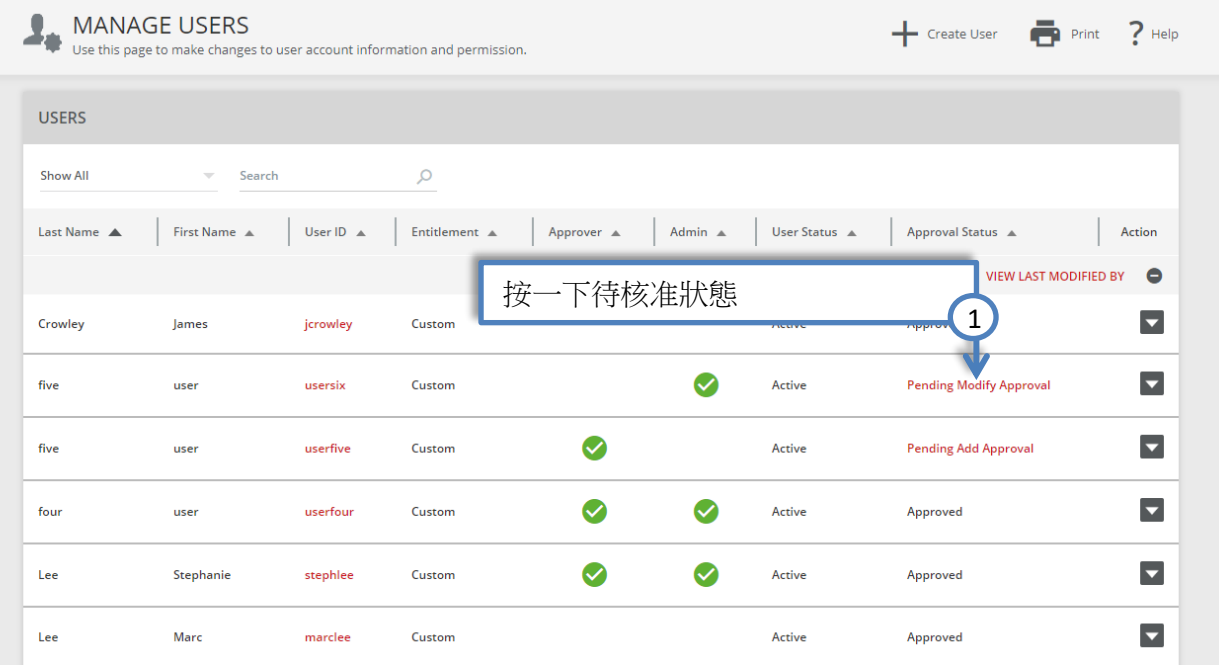

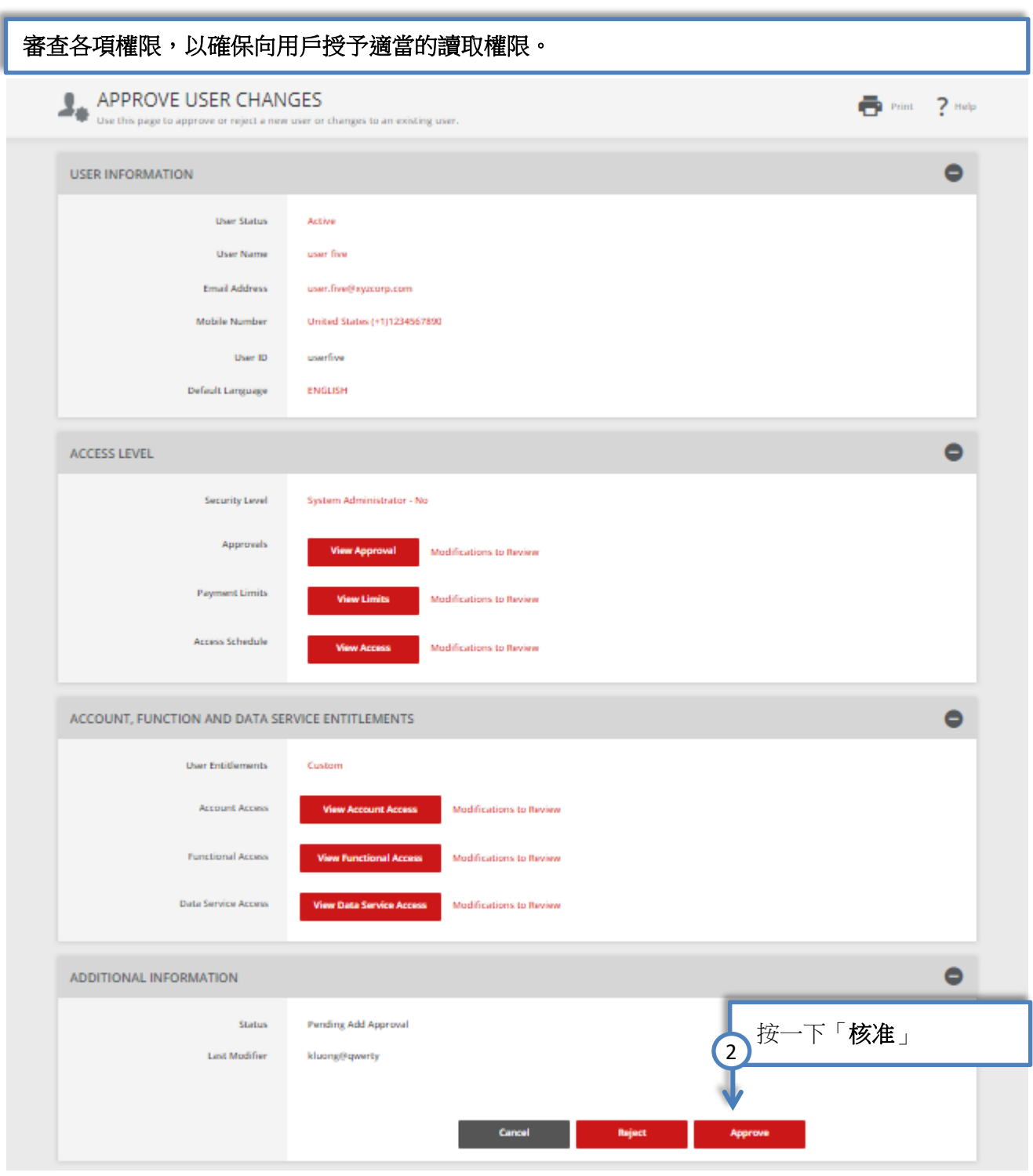

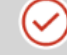

Successful Submit Pending changes for user userfive have been approved. Manage Users